## **Trendnet TEW-657BRM**

Please follow the below steps to configure Trendnet TEW-657BRM modem

- Establish a connection between the device and the router via network cable or Wi-Fi (If Wi-Fi is protected by a password look at sticker on bottom side
- Open a browser and type 192.168.10.1 in the address bar

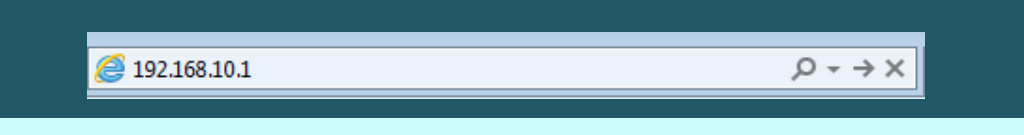

You will be prompted to enter Username: admin and Password: admin

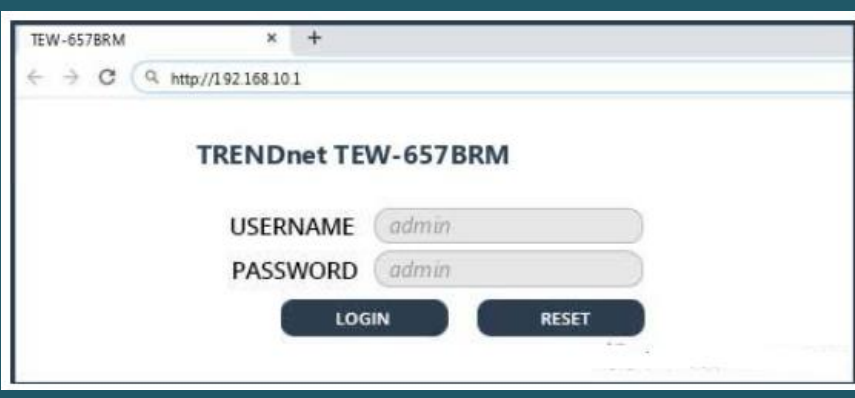

- After logging in click Setup Wizard
- In Router mode , Select VC1 and click Next

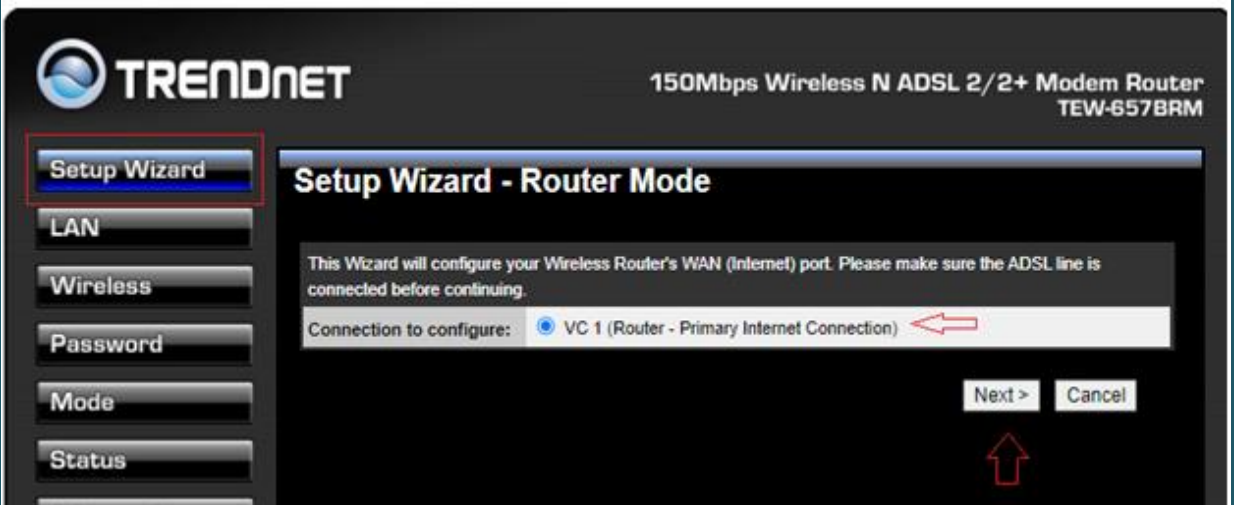

Choose Manual Selection to determine VPI/VCI then click Next

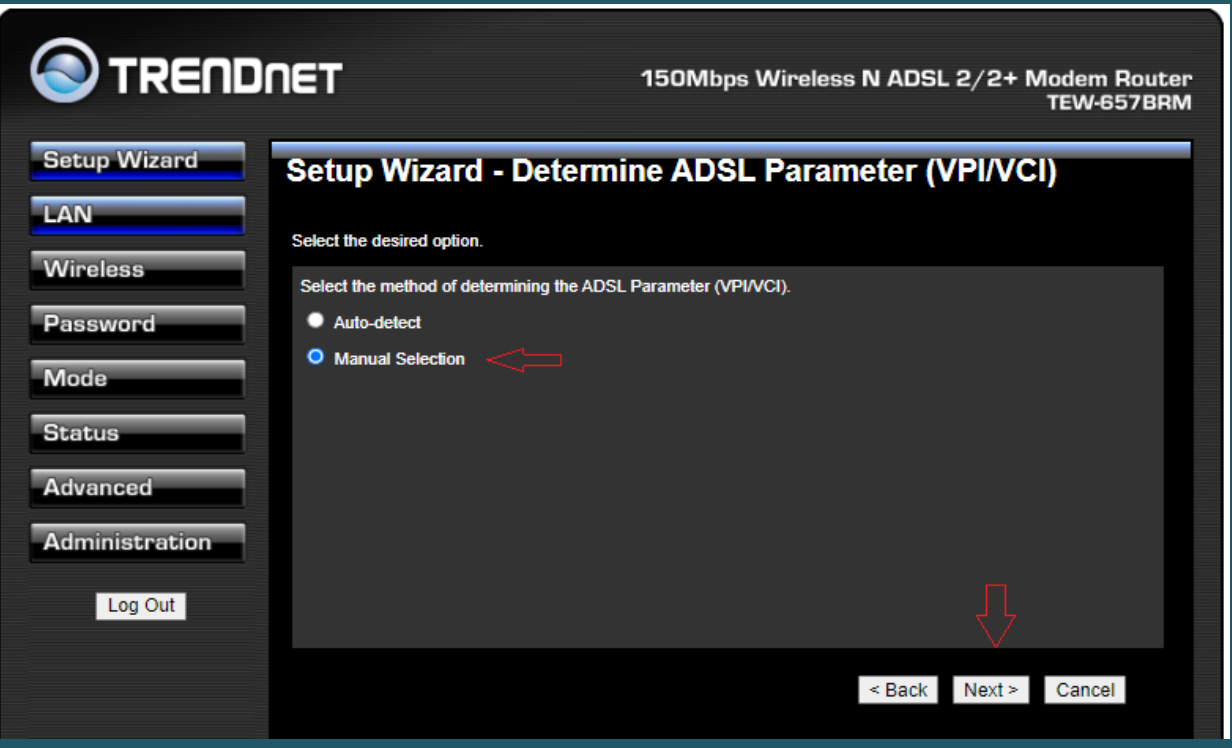

- In Primary Internet Connection page type VPI and VCI , VPI should be 0 if DSP is Ogero and 8 if DSP is GDS while VCI should be 35
- Select Multimode as DSL Modulation then click Next

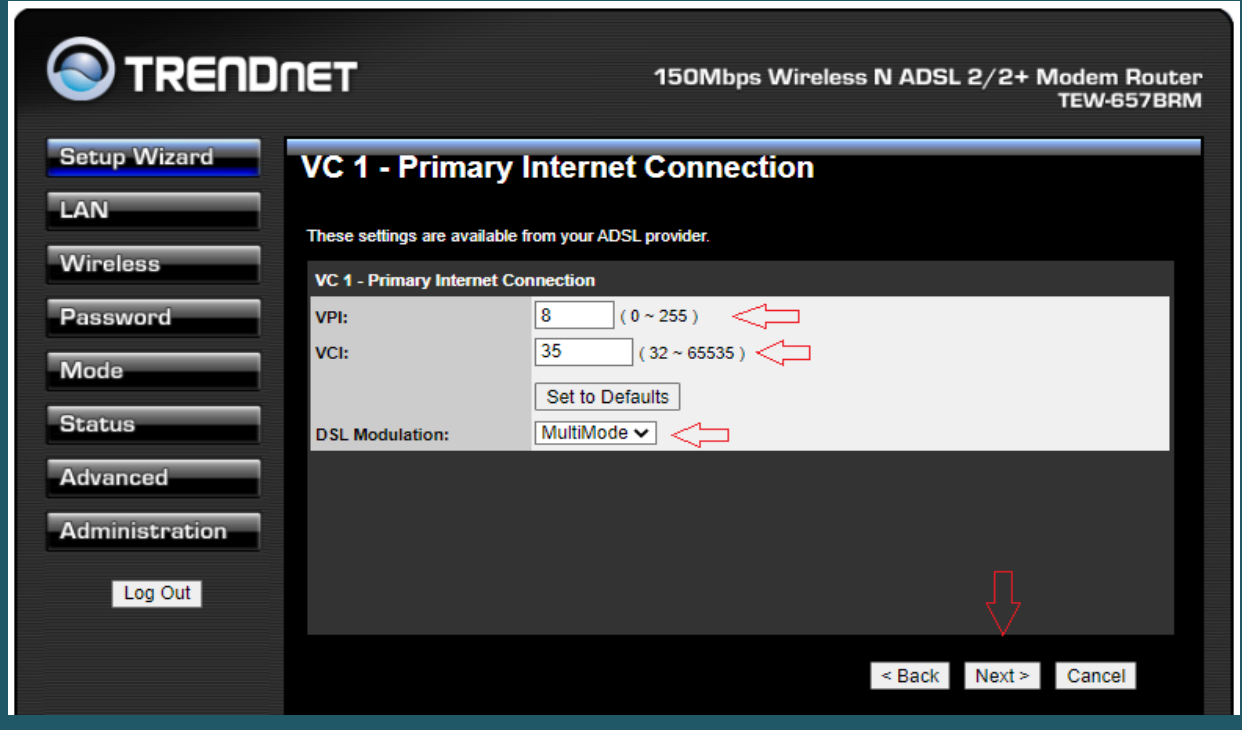

 In internet Access page select PPPoE as Connection Method and LLC-BASED as DSL Multiplexing then click Next

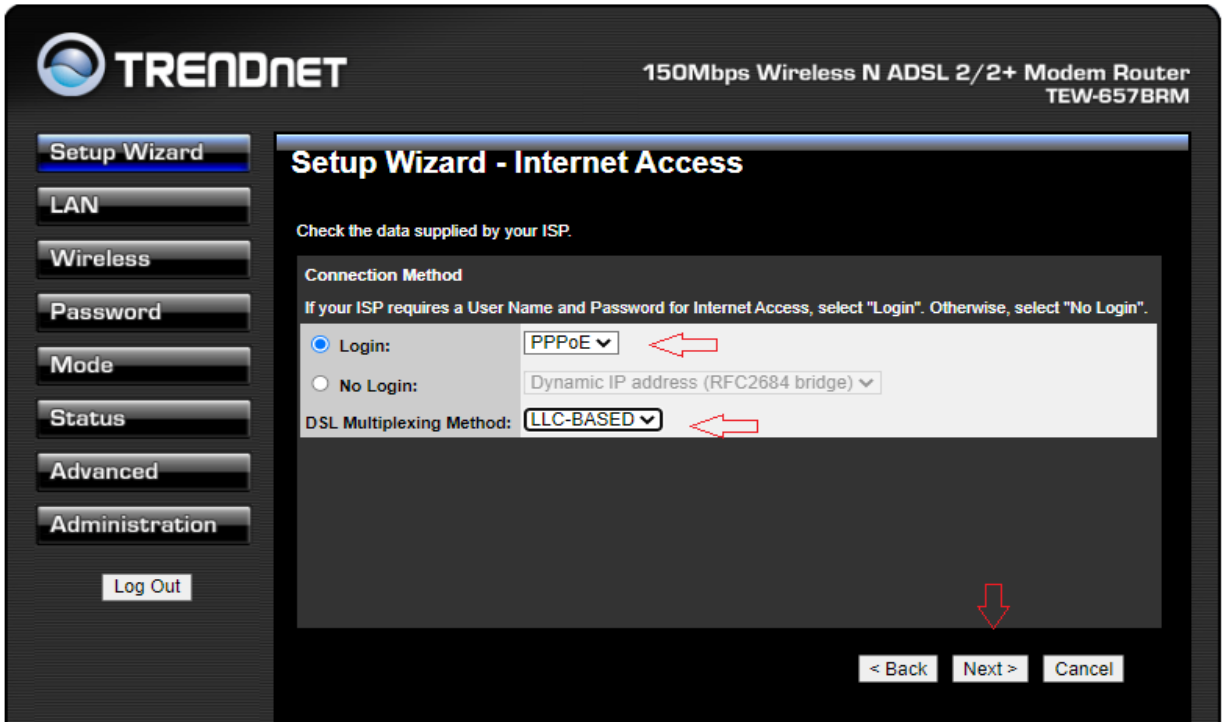

• In PPPoE page type ADSL Username and Password then click Next

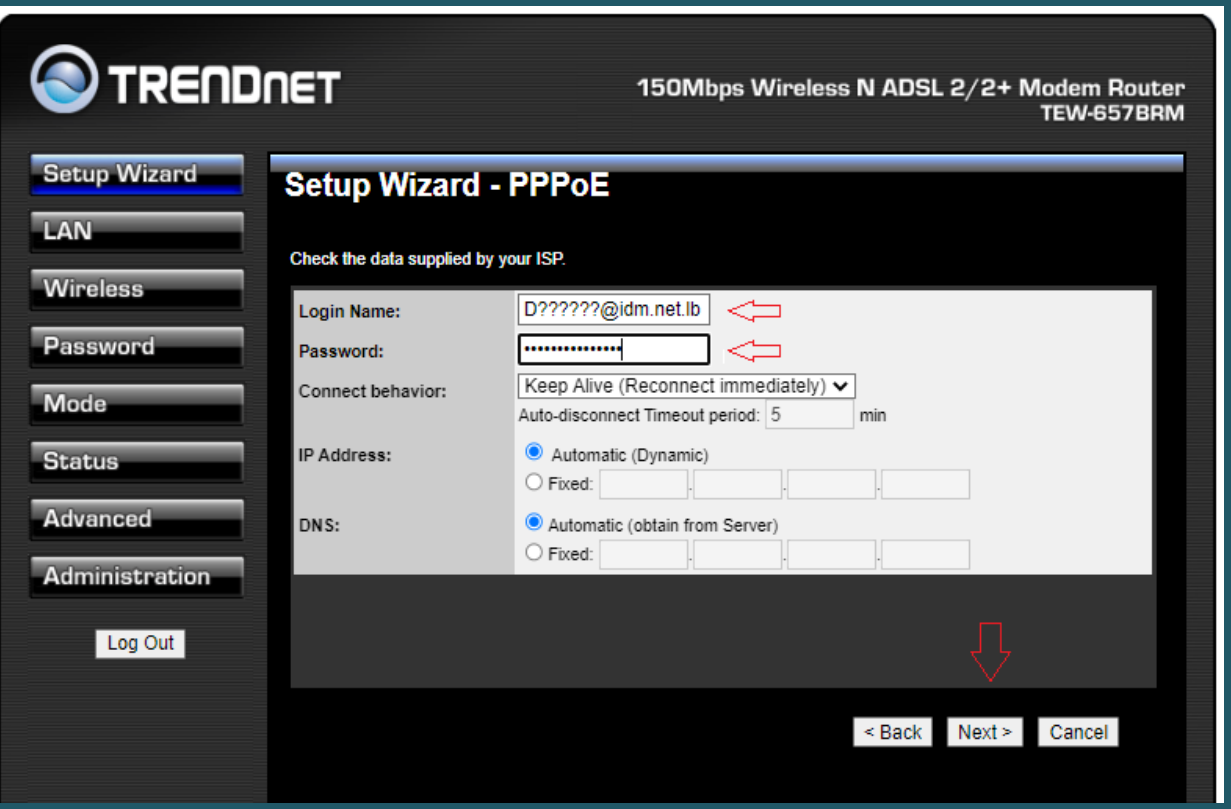

• Step through the wizard until you reach status page

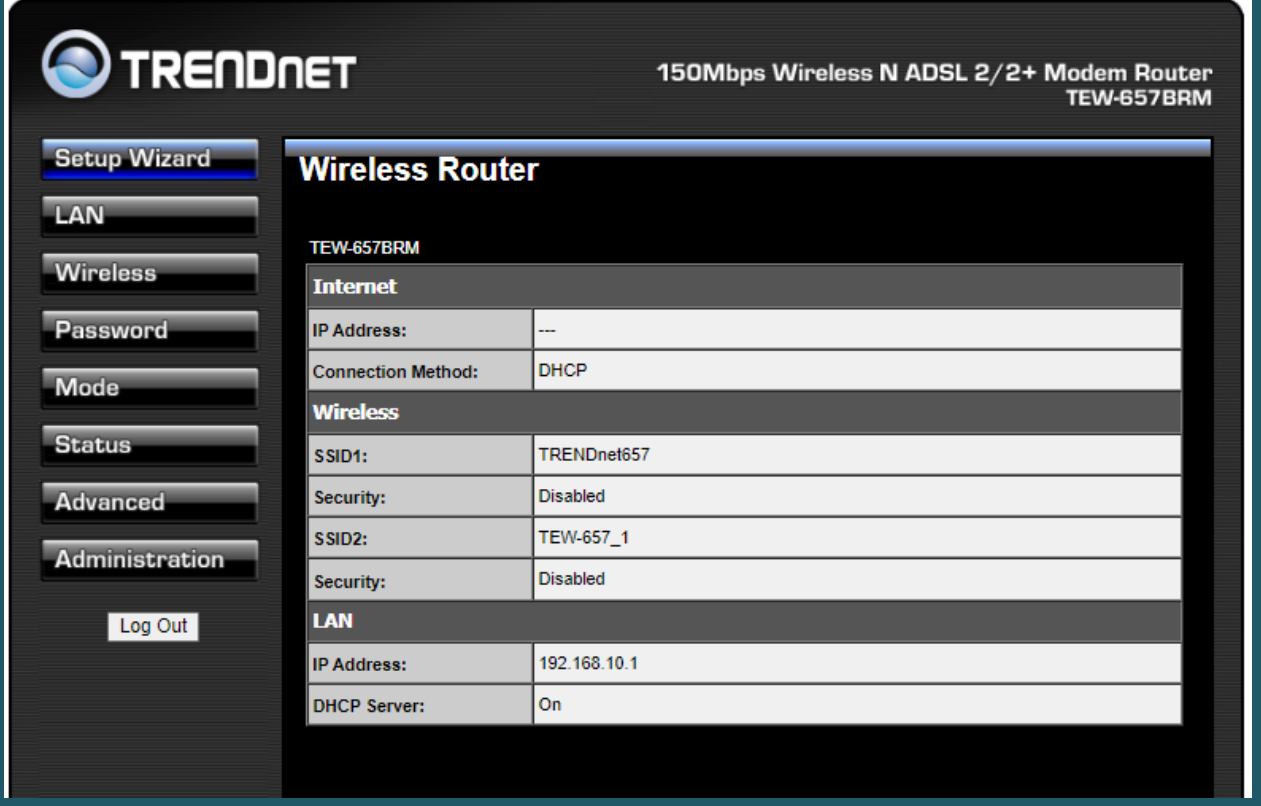

- In the left pane, click on Wireless
- Type Wireless Name in SSID1 then click on Configure SSID1

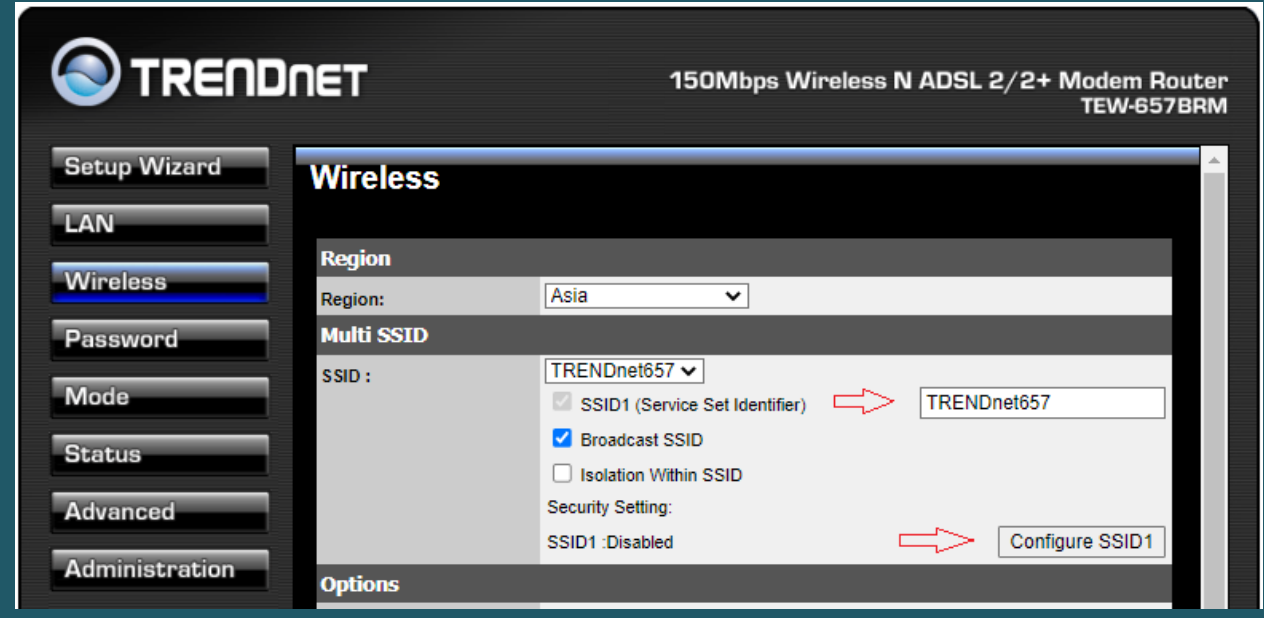

- After clicking on configure SSID1 a popup window appears to configure wireless security
- Select WPA2-PSK as Security system and in PSK Textbox type wireless password (safest passwords are long and contain at least 8 digits of mixed letters, and numbers)
- Select TKIP as Encryption then click Save and Close popup window

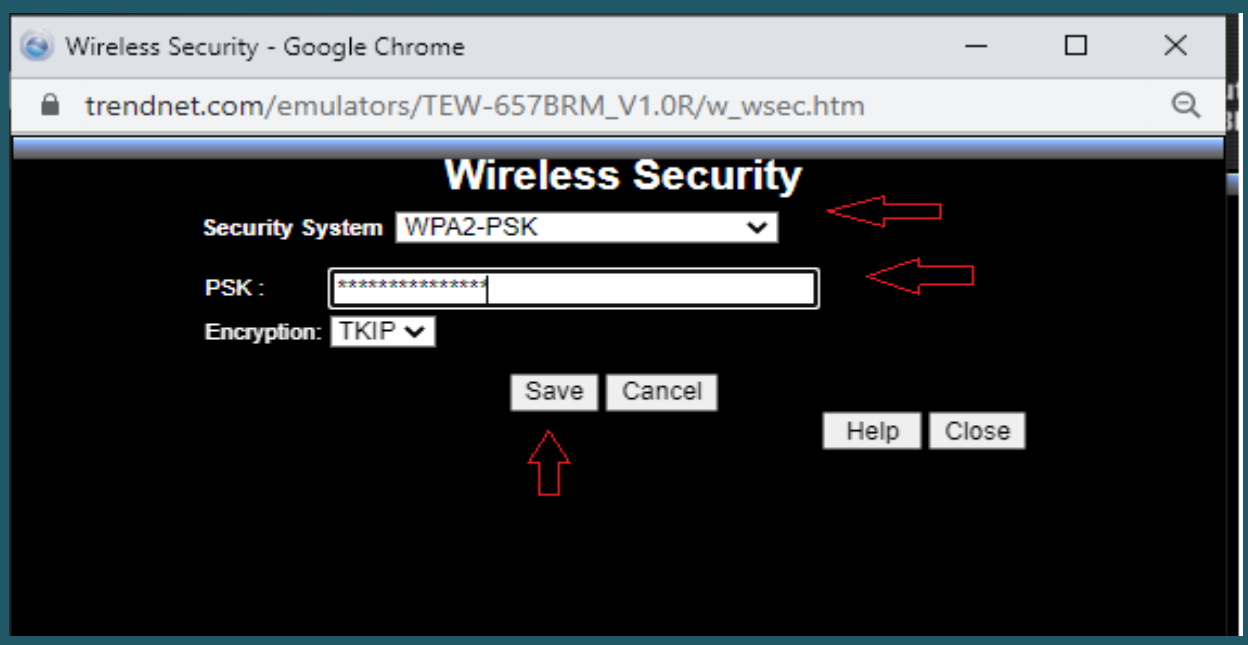

After closing popup window Scroll main page down to click Save

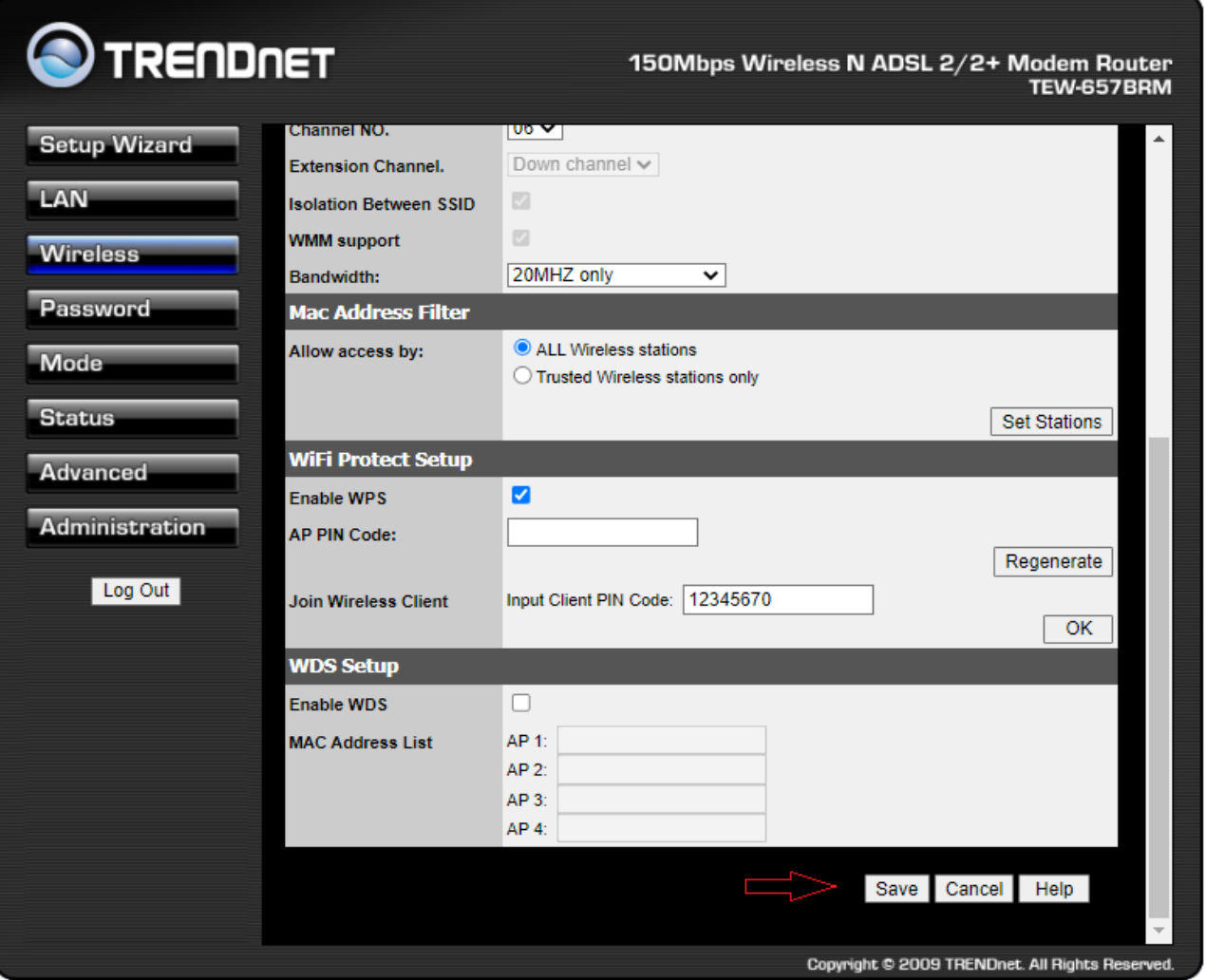